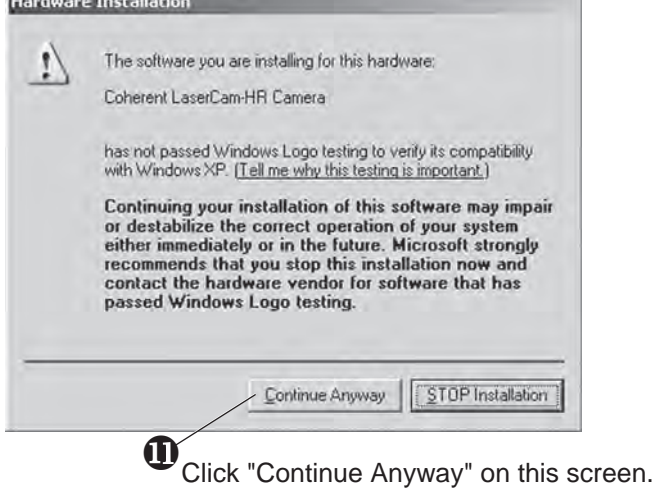

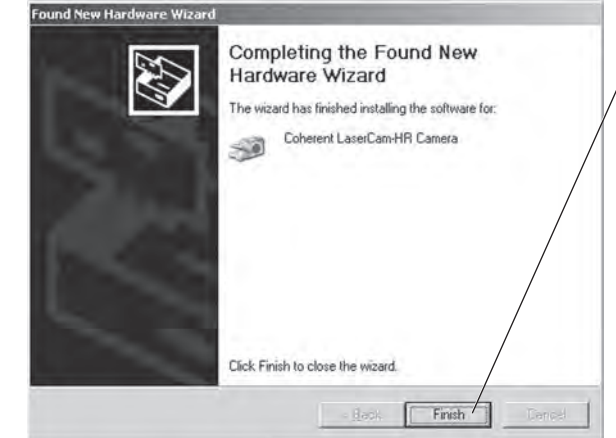

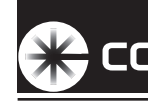

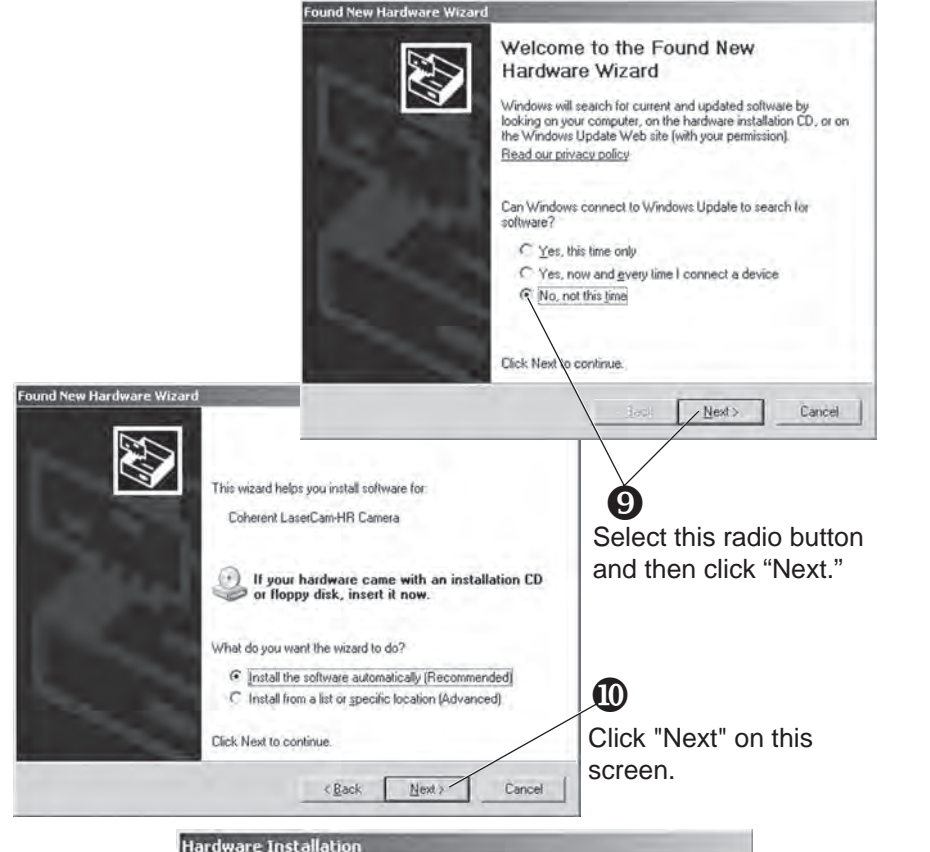

## *Contact Information*

For the latest Customer Service information, refer to our website: [www.Coherent.com](http://www.Coherent.com).

Coherent and the Coherent Logo are registered trademarks of Coherent, Inc. BeamView-USB and LaserCam-HR are trademarks of Coherent, Inc.

BeamView-USB™ With LaserCam-HR™ Quick Start Guide © Coherent, Inc. 11/2009. Printed in the U.S.A. Part No. 1086147, Rev. AE

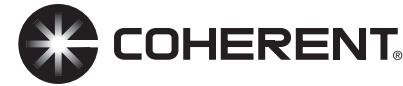

## **X COHERENT**

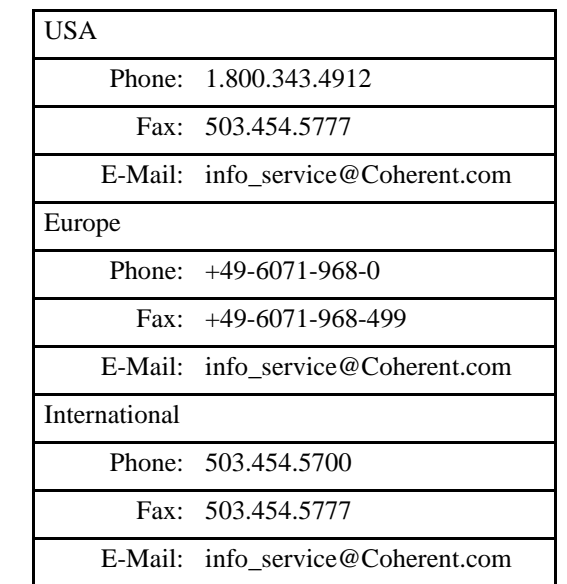

Click "Finish" to complete the LaserCam-HR installation.

*If you are asked to reboot, do so at this time to complete the installation process. If rebooting is not required, installation is now complete.*

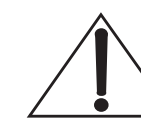

# *Quick Start Guide BeamView-USB™With LaserCam-HR*™

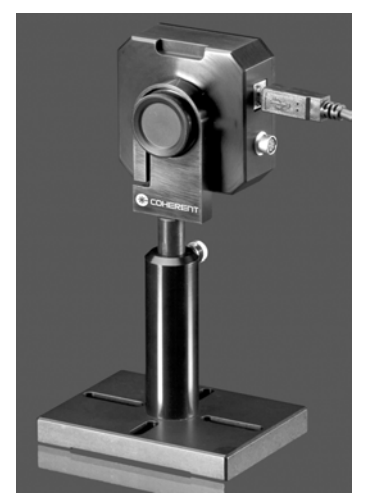

This guide explains how to install the BeamView-USB™ software. For detailed information about the LaserCam-HR™ camera, refer to the *LaserCam-HR User Manual* (1126917).

**For instructions on how to connect additional LaserCam-HR cameras toUSB 2.0 PC ports, refer to either the** *LaserCam-HR User Manual* **(1126917), or the BeamView-USB software Help file.** 

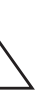

### *Unpacking*

The LaserCam-HR is a digital CMOS camera, designed for use with a USB 2.0 interface. The camera, trigger cable, rotational camera mount, and CD-ROM are shipped in a high-density plastic carrying case. This speciallydesigned case protects all items during shipment.

**Do** *not* **connect a LaserCam-HR camera to a USB 2.0 PCport at this time. The software must be installed** *before* **physically connecting a camera to the computer.**

Visually check all cartons for damage before unpacking. If there is no visible external damage, remove all items from the cartons and inspect them for damage. Immediately advise Coherent of any damage. A Returned Material Authorization (RMA) will be issued for any damaged instruments (refer to the last page of this guide for contact information).

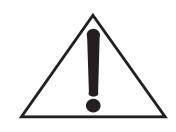

## *Software Installation*

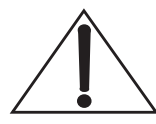

**O** Insert the BeamView-USB CD into your CD-ROM drive. If Autorun is enabled on your system, installation will start automatically; otherwise,

**When inspecting a LaserCam-HR camera, remove only the protective cover,** *not* **the LDFP (Low Distortion Faceplate). See the following figure.**

**Do** *not* **connect a LaserCam-HR camera to the USB 2.0 PCport before starting the following installation.**

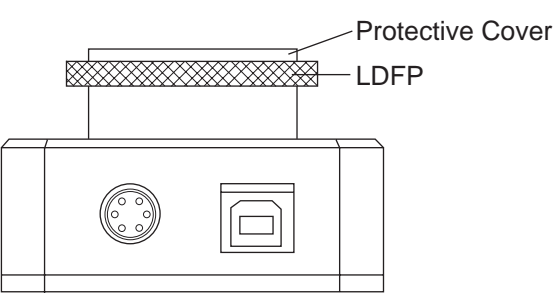

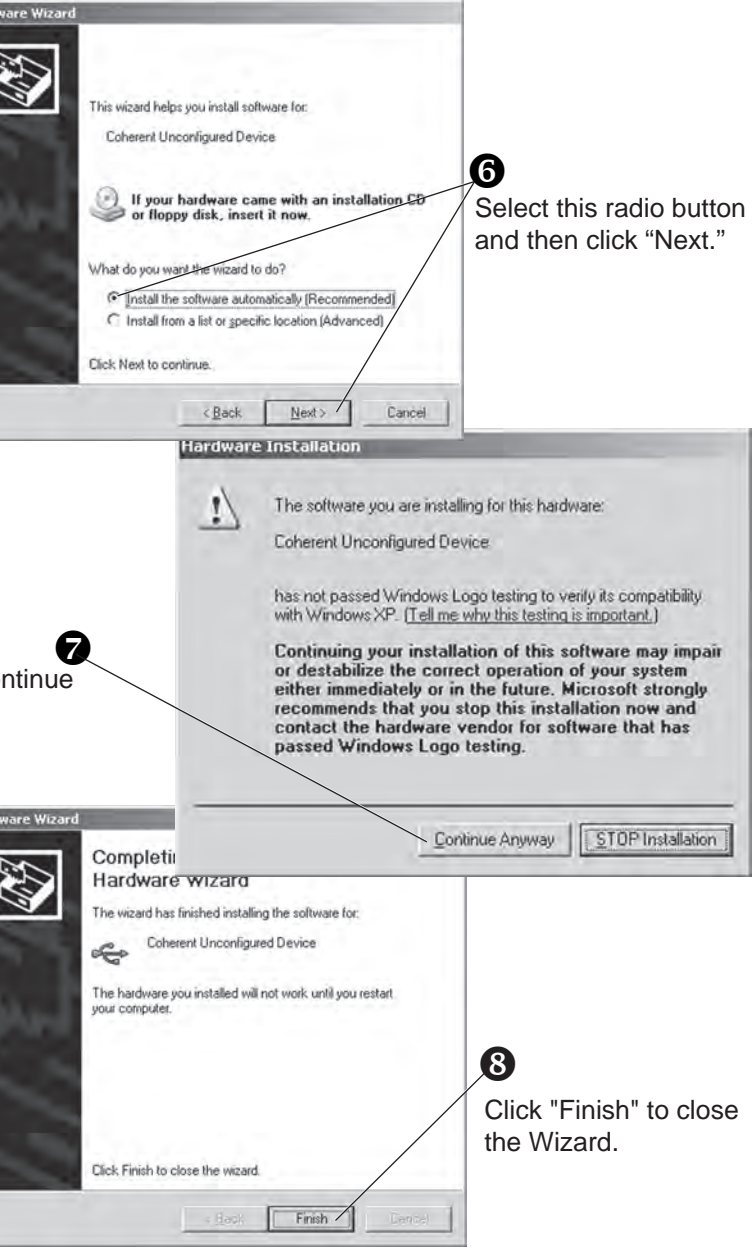

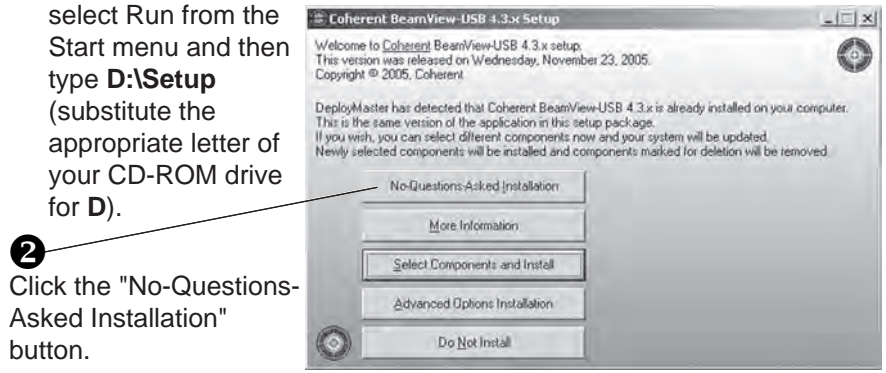

**Do not click it at this time.**

Welcome to the Found New

Vindows will search for current and updated softway ooking on your computer, on the hardware installation CD, the Windows Update Web site (with your permission).

, now and gvery lime I connect a devi

dows Update to search t

 $Next$ 

Cancel

Hardware Wizard

Read our privacy policy

Can Windows connec

No, not this time

Tick Next to continue

is time only

oftware<sup>\*</sup>

**Ind New Hardware Wizard** 

43

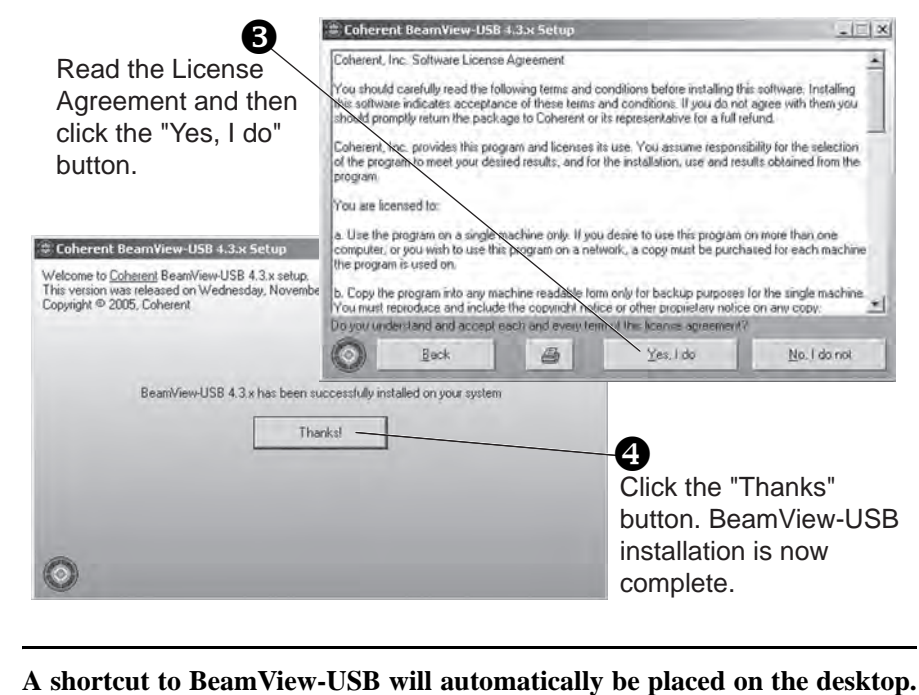

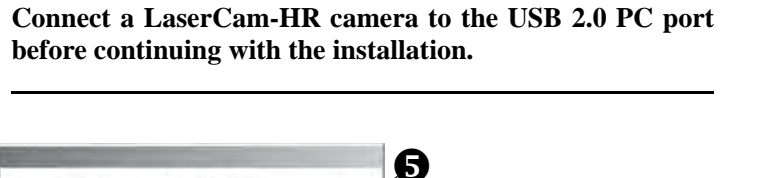

When the Found New Hardware Wizard appears, select "No, not at this time" and then click "Next."

**Installing a LaserCam-HR camera requires the Found New Hardware Wizard to run twice—the next step is the beginning of the second cycle.**

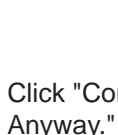